## GE ARHEVE

A convenient and easy-to-use electronic museum guide that supports all formats: photos, videos, 3D models, text, and audio

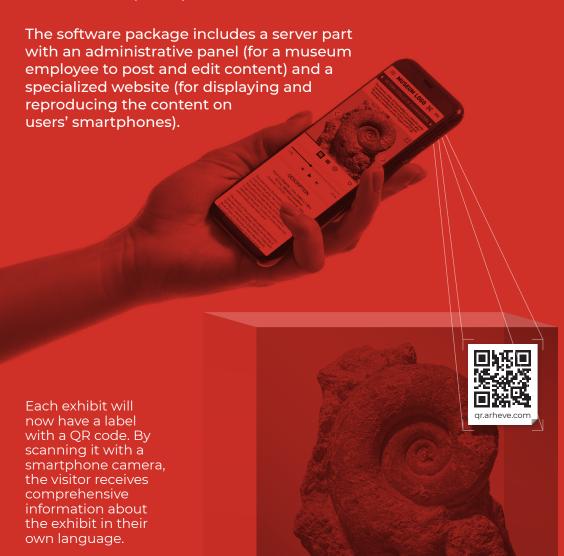

Side menu button for a ---- MUSEUM LOGO MEN-Museum logo (can be in list of thematic sections vector or raster formats) PLEUROCERAS SOLARE (museum halls), as well as About the Museum. Pleuroceras solare is a species of ammonite from the lower Jurassic, upper Pliensbachian period (189.6 ± 1.5 - 183.0 ± 1.5 Mya). Species of this Contacts, Favorites genus were fast-moving nektonic carnivore Button for turning on a smartphone camera to read the next QR code Name of the exhibit and buttons to go to the previous and Change the next exhibits interface language One of the exhibit Button for displaying photos. Arrow buttons photos or videos for browsing through horizontally on the full the photos (if the screen exhibit has only one DESCRIPTION photo, then the arrows Kingdom: Animalia | Phylum: Mollusca are not displayed). Class: Cephalopoda | Subclass: †Ammonoidea Add to Favorites button. Videos and 3D models Ammonoids are a group of extinct marine mollusc animals in the subclass Ammonoidea of the Users can read later the are displayed in the class Cephalopoda. These molluscs, commonly information about the referred to as ammonites, are more closely relatsame area ed to living coleoids (i.e., octopuses, squid and exhibits they like, at a cuttlefish) than they are to shelled nautiloids such as the living Nautilus species.[1] The earliest ammonites appeared during the Devonian, convenient time and the last species either vanished in the Creta ceous-Paleogene extinction event, or shortly after during the Danian epoch of the Paleocene Ammonites are excellent index fossils, and link-Manage audio player ing the rock layer in which a particular species or genus is found to specific geologic time periods is (audio guide) ften possible. Their fossil shells usually take the form of planispirals, although some helically Buttons for switching types of visual content: EXTERNAL LINKS Exhibit description (can photo, video, 3D model AMMONOID DATABASE be of any size). Initially, WIKIPEDIA the display is limited to 16 lines: if the size of MUSEUM LOGO the description is larger, Museum logo and brief With the largest dinosaur hall in the world, then you can expand it information about it fossilized skeletons and casts. by clicking on a special button at the bottom of +49 30 123 45 67 89 (MN - FR, 9 - 4 pm) this block Contact information. opening hours, and links to social media pages A block of links to online Information block about o About Project o Contacts resources (museum

website, Wikipedia, etc.)

the ARHEVE project

## HOW DOES IT WORK?

ARHEVE creates a special account for the museum in the system. A museum employee logs onto the administrative panel and adds information about all the exhibits that will have a QR code.

Each exhibit automatically receives its own web page, accessible by QR code. QR code labels are printed on an office printer (on ordinary and self-adhesive paper). The system offers several design options for labels of different sizes.

Museum visitors
point their smartphone or tablet
camera at any exhibit QR
code and click on the
link to open a webpage
with information about
it. On the page, they can
get a brief reference,
read or listen to an
article with detailed information, view photos of the
exhibit and videos (for example,

showing its use), and see an animated 3D model. Visitors can add a page about a favorite exhibit to their Favorites and return to it later, for example, when already at home.

At any time, the museum staff can change or add additional content to the system, including materials in different languages. The museum also has access to page view statistics, which can be used to assess the popularity of a particular exhibit.

In one of the upcoming versions, the QR ARHEVE system will become even more interactive: visitors will be able to send the museum administration their comments on what they saw, as well as instantly share information about visiting the museum in social networks.

**O** ARHEVE

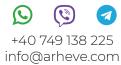

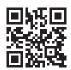

## ar.arheve.com

## LET'S WORK TOGETHER!

It is very simple to start collaborating with ARHEVE: go to the page qr.arheve.com and create an account for your museum. It will only take a few minutes. You can also call us by phone or email us.

Registering in the system and creating the first cards are absolutely free.

The basic tariff plan, which will suit most small museums, is \$500 per year.

If the museum does not have an employee who can be entrusted with preparing and posting information in the system, then we can do this work for a fee. Since ARHEVE is also a book publishing house, we have all the necessary specialists to prepare content: writing and editing articles, translating them into different languages, studio recording of videos for an audio guide (also in different languages), photography, photo retouching and color correction, videography, 3D modelling and animation, preparing illustrations

© ARHEVE, 2021 http://arheve.com

(including

infographics).